УТВЕРЖДАЮ

Директор ГКУ ТО «Центр

информационных технологий

Тюменской области»

\_\_\_\_\_\_\_\_\_\_\_\_\_\_ А.Р. Усманов

 $\frac{16}{2}$   $\frac{1}{2}$   $\frac{1}{2}$ 

# **«Программа по созданию системной платформы Интегрированной Региональной Информационной Системы здравоохранения Тюменской области» (на базе решений SAP ERP 2005)**

# **Операционная инструкция**

# **«Электронный медицинский архив»**

**На 12 листах**

 *ЭМА - Электронный медицинский архив (ГОСТ Р 52636-2006) - электронное хранилище данных, содержащее ЭПМЗ и другие наборы данных и программ (классификаторы и справочники, списки пациентов и сотрудников, средства навигации, поиска, визуализации, интерпретации, проверки целостности и ЭЦП, распечатки ЭПМЗ и др.)*

 *Запуск подсистемы администрирования модуля ЭМА в работу производится транзакцией ZIT\_EHR\_ADM. На экран выводится селекционное окно выбора:*

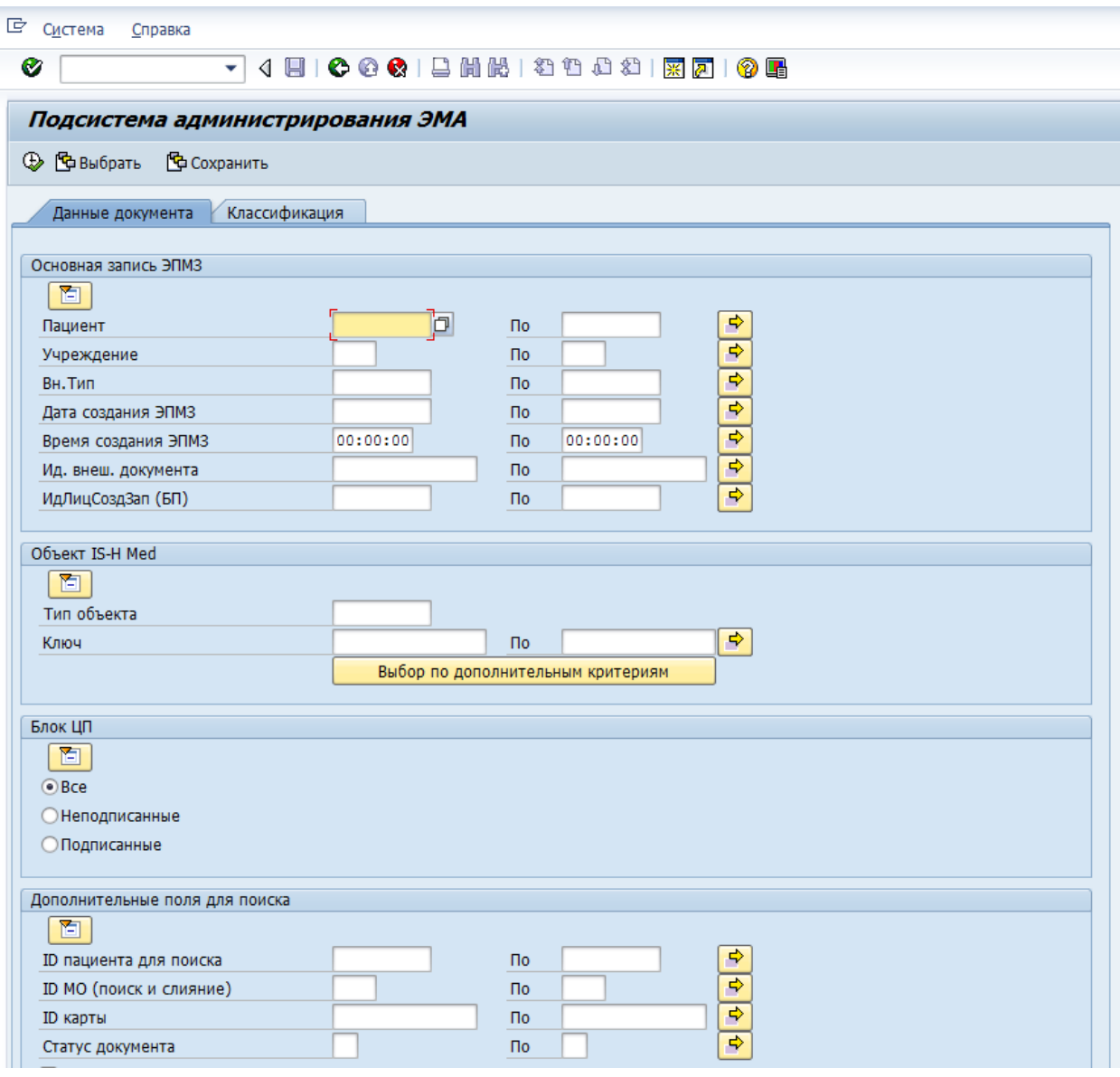

 *Рис. 1 Селекционный экран выбора подсистемы администрирования модуля ЭМА*

*После задания необходимых критериев выбора и нажатия Выполнить , откроется основное окно подсистемы администрирования (рис.2) и администратор получает доступ к панели инструментов в соответствии со своими полномочиями.*

*Транзакция ZIT\_EHR\_ADM одновременно с запуском подсистемы администрирования в работу осуществляет проверку работоспособности подсистемы. Вывод на экран основного окна подсистемы администрирования и доступ к панели инструментов свидетельствует о готовности подсистемы администрирования к работе. В противном случае следует обратиться в службу технической поддержки.*

| Подсистема администрирования ЭМА |                                                                  |                       |  |                                   |  |  |          |                                     |  |  |  |  |
|----------------------------------|------------------------------------------------------------------|-----------------------|--|-----------------------------------|--|--|----------|-------------------------------------|--|--|--|--|
|                                  | <u> 스 (H) (유 소 기</u><br>qi<br><b>6 EL EL EL EL EL EL</b><br>ਾਉ)⊳ |                       |  |                                   |  |  |          |                                     |  |  |  |  |
| ER.                              | ИдЭМА                                                            | Сертифик Вид Документ |  |                                   |  |  |          | Вр Пдк Учреж. Название учреждения   |  |  |  |  |
|                                  | 72/01                                                            |                       |  | YEH 10000000000020950 00 000 1465 |  |  |          | ММАУ «Городская поликлиника №7»     |  |  |  |  |
|                                  | 72/01                                                            |                       |  | YEH 10000000000020951 00          |  |  | 000 1465 | ММАУ «Городская поликлиника №7»     |  |  |  |  |
|                                  | 72/01                                                            | శ్                    |  | YEH 10000000000020955 00 000 1465 |  |  |          | ММАУ «Городская поликлиника №7»     |  |  |  |  |
|                                  | 72/01                                                            | శ్                    |  | YEH 10000000000020956 00 000 1465 |  |  |          | ММАУ «Городская поликлиника №7»     |  |  |  |  |
|                                  | 72/01                                                            | శ్                    |  | YEH 10000000000020980 00 000 1465 |  |  |          | ММАУ «Городская поликлиника №7»     |  |  |  |  |
|                                  | 72/01                                                            | శ్                    |  | YEH 10000000000020957 00 000 1465 |  |  |          | ММАУ «Городская поликлиника №7»     |  |  |  |  |
|                                  | 72/01                                                            |                       |  | YEH 10000000000020959 00 000 1465 |  |  |          | ММАУ «Городская поликлиника №7»     |  |  |  |  |
|                                  | 72/01                                                            | శ్                    |  | YEH 10000000000020977 00 000 1465 |  |  |          | ММАУ «Городская поликлиника №7»     |  |  |  |  |
|                                  | 72/01                                                            | శా                    |  | YEH 10000000000020981 00          |  |  | 000 1505 | ММАУ «Детская городская поликлиника |  |  |  |  |
|                                  | 72/01                                                            | శ్                    |  | YEH 10000000000020982 00 000 1505 |  |  |          | ММАУ «Детская городская поликлиника |  |  |  |  |
|                                  | 72/01                                                            |                       |  | YEH 10000000000020967 00 000 1465 |  |  |          | ММАУ «Городская поликлиника №7»     |  |  |  |  |
|                                  | 72/01                                                            |                       |  | YEH 10000000000020969 00 000 1465 |  |  |          | ММАУ «Городская поликлиника №7»     |  |  |  |  |

 *Рис. 2 Основное окно подсистемы администрирования модуля ЭМА*

# *1 ОПИСАНИЕ РАБОТЫ*

## **1.1 Перечень типовых операций**

*Подсистема администрирования модуля ЭМА реализует пользовательский интерфейс для решения следующих задач:*

- *просмотр ЭПМЗ,*

- *печать ЭПМЗ. Печать осуществляется с использованием стандартных механизмов печати для поддерживаемых системой типов документов.*

- *просмотр информации об электронных подписях ЭПМЗ и используемых сертификатах ключей проверки,*

- *выгрузка ЭПМЗ,*
- *просмотр протокола операций с ЭПМЗ,*
- *просмотр запросов протокола операций с ЭПМЗ.*

*Интерфейс реализуется в системе SAP ERP в рамках стандартных возможностей ABAP DynPRO и стандартных элементов управления, навигации. Функция просмотра и печати осуществляется c использованием стандартных средств SAP ERP.*

*Меню подсистемы администрирования модуля ЭМА находится на панели инструментов основного окна (Рис. 2) и включает в себя следующие функции :*

 *- Выгрузка документа ЭПМЗ,* 

- Печать документа ЭПМЗ и/или приложений документа,

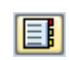

**ED** - Просмотр протокола операций с ЭПМЗ,

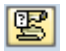

 $\boxed{\mathbb{E}}$  - Запрос протокола обращений к протоколу операций с ЭПМЗ

## **1.2 Выгрузка документа ЭПМЗ**

**Выгрузка документов инициируется пиктограммой ВАИ** 

*Выгрузка документов и/или приложений к документам можно выполнить следующим образом (Рис. 3):*

> Документ ЭПМЗ Приложения Данные и файл подписи Данные и файл подписи(без проверки)

 *Рис. 3 Селективный экран выбора способа выгрузки документа ЭПМЗ*

*Рассмотрим функции выгрузки документов:*

*«Документ ЭПМЗ» выгружает документ ЭПМЗ в заданную директорию.*

*При выборе данного пункта меню открывается диалоговое окно для выбора директории выгрузки документа. После выбора директории и подтверждения выбора пиктограммой документ выгружается в указанный каталог.* 

> *«Приложения» выгружает выбранные администратором приложения документа ЭПМЗ в заданную директорию.*

*Последовательность действий администратора:*

o *Выбрать пункт меню «Приложения». Это инициирует открытие селективного экрана выбора приложений документа (Рис. 4):*

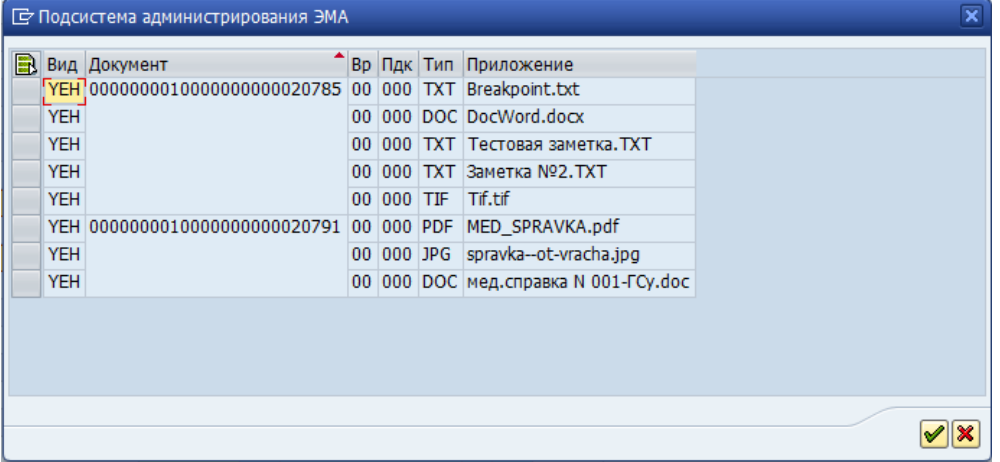

*Рис. 4 Экран выбора приложений документа ЭПМЗ для выгрузки*

- о *Отметить приложения для выгрузки и подтвердить свой выбор*
- $\circ$  *Выбрать директорию выгрузки в диалоговом окне и подтвердить свой выбор* после чего подсистема выгружает выбранные приложения документа в заданную директорию.
- *«Данные и файл подписи» запускает процедуру сверки файла подписи с подписанными данными. Если проверка пройдена успешно, то открывается диалоговое окно выбора директории для выгрузки файла подписи и файла данных. После*
- *«Данные и файл подписи (без проверки)» выгружает файл подписи и файл данных без проверки*

### **1.3 Печать документа ЭПМЗ и приложений**

*Печать документа ЭПМЗ инициируется пиктограммой* .

*В подсистеме администрирования предусмотрены три режима печати (Рис. 5):*

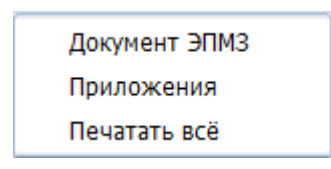

*Рис. 5 Режимы печати*

*Рассмотрим выполнение функций печати в подсистеме администрирования, к которым относятся*:

«Документ ЭПМЗ».

Выполняет печать выбранного документа ЭПМЗ на заданное устройство печати. Устройство печати выбирается в стандартном диалоговом окне ОС Unix, которое выводится на экран при инициировании выполнения данного пункта меню.

«Приложения».

Выполняет печать выбранных приложений документа ЭПМЗ.

Последовательность действий администратора:

- o В главном окне подсистемы администрирования выделить документ (ы) ЭПМЗ, приложения которых необходимо вывести на печать,
- o В диалоговом окне подсистемы администрирования (Рис. 6)выделить приложения документа (ов) и подтвердить свой выбор  $\boxed{\mathscr{D}}$ .

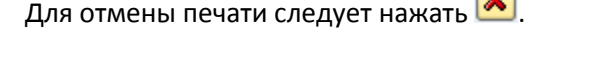

| $\overline{\mathbf{x}}$<br><b>• Подсистема администрирования ЭМА</b> |                                                           |  |            |  |                                      |  |  |  |  |
|----------------------------------------------------------------------|-----------------------------------------------------------|--|------------|--|--------------------------------------|--|--|--|--|
|                                                                      | <b>В Вид Документ</b>                                     |  |            |  | Вр Пдк Тип Приложение                |  |  |  |  |
|                                                                      | VEH 0000000010000000000020785 00 000 TXT Breakpoint.txt   |  |            |  |                                      |  |  |  |  |
|                                                                      | <b>YEH</b>                                                |  |            |  | 00 000 DOC DocWord.docx              |  |  |  |  |
|                                                                      | <b>YEH</b>                                                |  |            |  | 00 000 TXT Тестовая заметка. TXT     |  |  |  |  |
|                                                                      | <b>YEH</b>                                                |  |            |  | 00 000 ТХТ Заметка №2.ТХТ            |  |  |  |  |
|                                                                      | <b>YEH</b>                                                |  | 00 000 TIF |  | Tif.tif                              |  |  |  |  |
|                                                                      | YEH 00000000100000000000020791 00 000 PDF MED SPRAVKA.pdf |  |            |  |                                      |  |  |  |  |
|                                                                      | <b>YEH</b>                                                |  | 00 000 JPG |  | spravka--ot-vracha.jpg               |  |  |  |  |
|                                                                      | <b>YEH</b>                                                |  |            |  | 00 000 DOC мед.справка N 001-ГСу.doc |  |  |  |  |
|                                                                      |                                                           |  |            |  |                                      |  |  |  |  |
|                                                                      |                                                           |  |            |  |                                      |  |  |  |  |
|                                                                      |                                                           |  |            |  |                                      |  |  |  |  |
|                                                                      |                                                           |  |            |  |                                      |  |  |  |  |
|                                                                      |                                                           |  |            |  |                                      |  |  |  |  |
|                                                                      |                                                           |  |            |  |                                      |  |  |  |  |

*Рис. 6 Диалоговое окно выбора приложений документа ЭПМЗ*

В стандартном диалоговом окне выбрать устройство печати. Подсистема выводит на печать выбранные приложения документа ЭМЗ.

«Печатать всё».

Выводит на печать все существующие документы ЭПМЗ все имеющиеся приложения на устройство печати. Для выполнения данной функции необходимо указать только печатающее устройство.

## **1.4 Просмотр протокола операций с ЭПМЗ**

*Функция предоставляет информацию о действиях, которые были произведены с выбранными ЭПМЗ за указанный временной период.*

*Функция инициируется пиктограммой* .

*Подсистема администрирования ЭМА выводит экран для задания временных рамок просмотра информации (Рис. 7):*

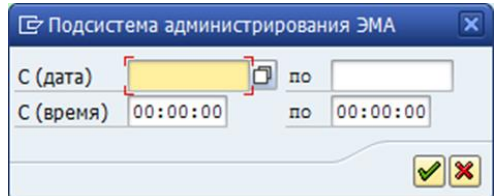

*Рис. 7 Задание временного периода просмотра протокола операций с ЭПМЗ*

*Протокол операций с ЭПМЗ за указанный период выводится на экран в следующем формате (Рис. 8):*

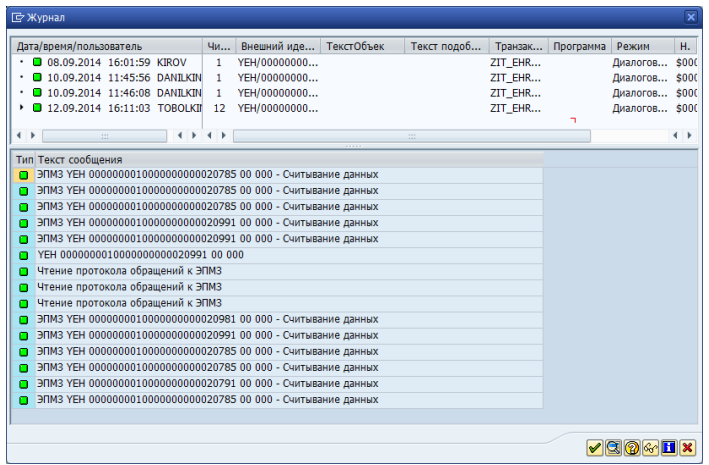

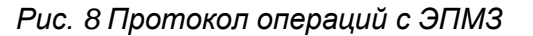

### **1.5 Просмотр запросов протоколов операций**

*Данная функция работает аналогично функции «Просмотр протокола операций с ЭПМЗ», но на экран выводит информацию о доступе к протоколу операций (рис. 9):*

| <b>C</b> Журнал                                                                              |                                                                |                  |                              | $\overline{\mathbf{x}}$ |  |  |  |  |
|----------------------------------------------------------------------------------------------|----------------------------------------------------------------|------------------|------------------------------|-------------------------|--|--|--|--|
| Дата/время/пользователь                                                                      | Внешний идентификатор<br>Чи                                    | ТекстОб<br>Текст | $\mathsf{\Pi}$<br>Транзакция | Режим                   |  |  |  |  |
| 11.09.2014 10:11:19 TO                                                                       | $\mathbf{1}$<br>YEH/00000000100000000000020977/000/00          |                  | ZIT EHR ADM                  | Диалогов -              |  |  |  |  |
| 11.09.2014 10:11:19 TO                                                                       | 1<br>YEH/00000000100000000000020977/000/00                     |                  | ZIT EHR ADM                  | Диалогов ▼              |  |  |  |  |
| 11.09.2014 10:11:19 TO                                                                       | YEH/00000000100000000000020977/000/00<br>1                     |                  | <b>ZIT EHR ADM</b>           | Диалогов                |  |  |  |  |
| 11.09.2014 10:11:32 TO                                                                       | YEH/00000000100000000000020977/000/00<br>1                     |                  | ZIT_EHR_ADM                  | Диалогов                |  |  |  |  |
| 11.09.2014 10:50:41 TO                                                                       | YEH/00000000100000000000020977/000/00<br>1                     |                  | ZIT EHR ADM                  | Диалогов                |  |  |  |  |
| 11.09.2014 10:50:42 TO                                                                       | YEH/00000000100000000000020977/000/00<br>1                     |                  | ZIT_EHR_ADM                  | Диалогов                |  |  |  |  |
| 11.09.2014 10:50:42 TO                                                                       | YEH/00000000100000000000020977/000/00<br>1                     |                  | ZIT EHR ADM                  | Диалогов                |  |  |  |  |
| 11.09.2014 10:55:24 TO                                                                       | YEH/00000000100000000000020977/000/00<br>1                     |                  | ZIT_EHR_ADM                  | Диалогов                |  |  |  |  |
| 11.09.2014 10:55:24 TO                                                                       | YEH/00000000100000000000020977/000/00<br>1                     |                  | ZIT EHR ADM                  | Диалогов                |  |  |  |  |
| 11.09.2014 10:55:24 TO                                                                       | YEH/00000000100000000000020977/000/00<br>1                     |                  | <b>ZIT EHR ADM</b>           | Диалогов                |  |  |  |  |
| 11.09.2014 11:31:08 KI                                                                       | YEH/00000000100000000000020977/000/00<br>1                     |                  | ZIT EHR ADM                  | Диалогов                |  |  |  |  |
| <b>a</b> 16.09.2014 14:13:08 TO                                                              | YEH/00000000100000000000020977/000/00<br>$\overline{2}$        |                  | ZIT_EHR_ADM                  | Диалогов                |  |  |  |  |
| D 16.09.2014 14:57:36 TO                                                                     | YEH/00000000100000000000020977/000/00<br>$\overline{2}$        |                  | ZIT EHR ADM                  | Диалогов                |  |  |  |  |
| 16.09.2014 16:54:56 TO                                                                       | YEH/00000000100000000000020977/000/00<br>3                     |                  | ZIT EHR ADM                  | Диалогов -              |  |  |  |  |
| $\mathcal{L}^{\mathcal{L} \mathcal{L}}_{\mathcal{L} \mathcal{L} \mathcal{L}}$<br>◂<br>∢<br>٠ | ٠                                                              |                  |                              | $\leftarrow$            |  |  |  |  |
| Тип Текст сообщения                                                                          |                                                                |                  |                              |                         |  |  |  |  |
| п                                                                                            | ЭПМЗ ҮЕН 00000000100000000000020977 00 000 - Считывание данных |                  |                              |                         |  |  |  |  |
| YEH 00000000100000000000020977 00 000<br>Ω                                                   |                                                                |                  |                              |                         |  |  |  |  |
|                                                                                              |                                                                |                  |                              |                         |  |  |  |  |
|                                                                                              |                                                                |                  |                              |                         |  |  |  |  |
|                                                                                              |                                                                |                  |                              |                         |  |  |  |  |
|                                                                                              |                                                                |                  |                              |                         |  |  |  |  |
|                                                                                              |                                                                |                  |                              |                         |  |  |  |  |
| $ {\mathcal S} $ ( ) $ {\mathcal S} $ $ {\mathbf E} $ $ {\mathbf X} $                        |                                                                |                  |                              |                         |  |  |  |  |

 *Рис. 9 Информация по запросам протокола операций*

### **1.6 Просмотр основных данных**

*Подсистема администрирования модуля ЭМА в процессе работы позволяет выводить на экран и просматривать следующую информацию:*

*основные данные ЭПМЗ,* 

*данные по сертификатам,*

*основные данные лечебного учреждения,*

*основные данные пациента,*

*основные данные деловых партнеров.*

*Просмотр основных данных выполняется с помощью соответствующих транзакций по ключевому полю.*

#### *1.6.1 Просмотр документа: основные данные ЭПМЗ*

*Просмотр документа выполняется с помощью транзакции CV03N по номеру документа.*

*Для запуска транзакции следует установить курсор на номер документа и «провалиться» на другой уровень. На экран выводятся основные данные ЭПМЗ (рис. 10):*

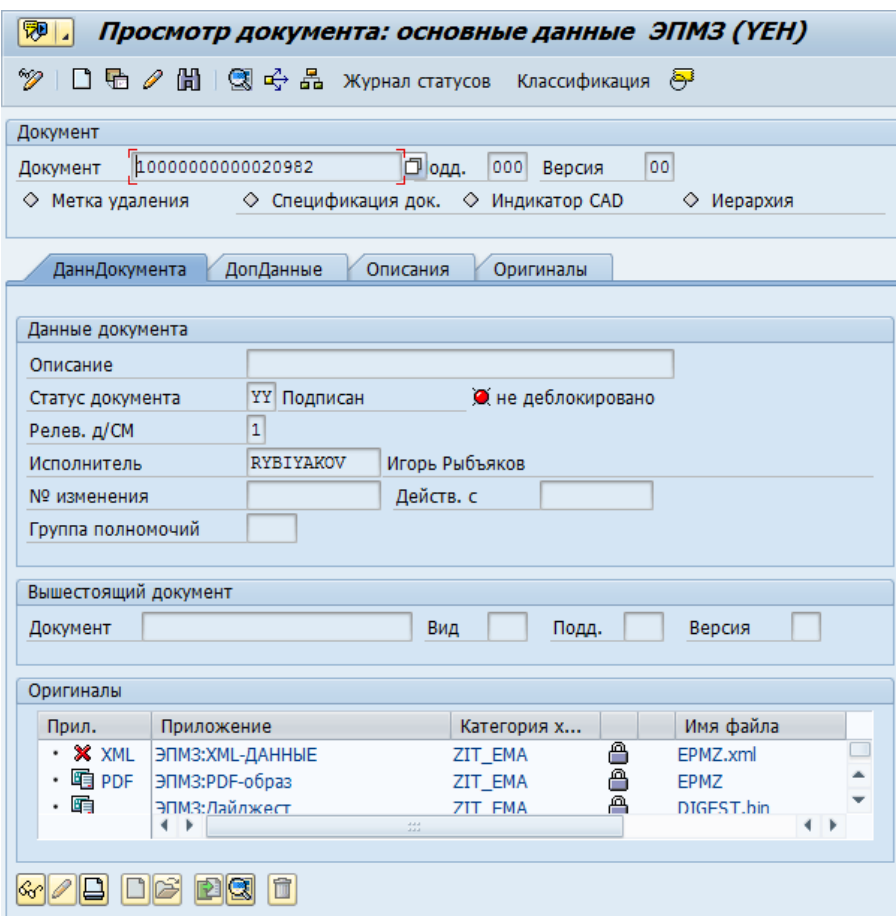

*Рис. 10 Окно просмотра основных данных ЭПМЗ* 

## *1.6.2 Просмотр данных сертификата или цепочки*

#### *сертификатов*

*Просмотр данных сертификата или цепочки сертификатов выполняется по номеру документа. Для этого следует установить курсор на номер сертификата и «провалиться» на другой уровень. Выполняется проверка сертификата ЭПМЗ:*

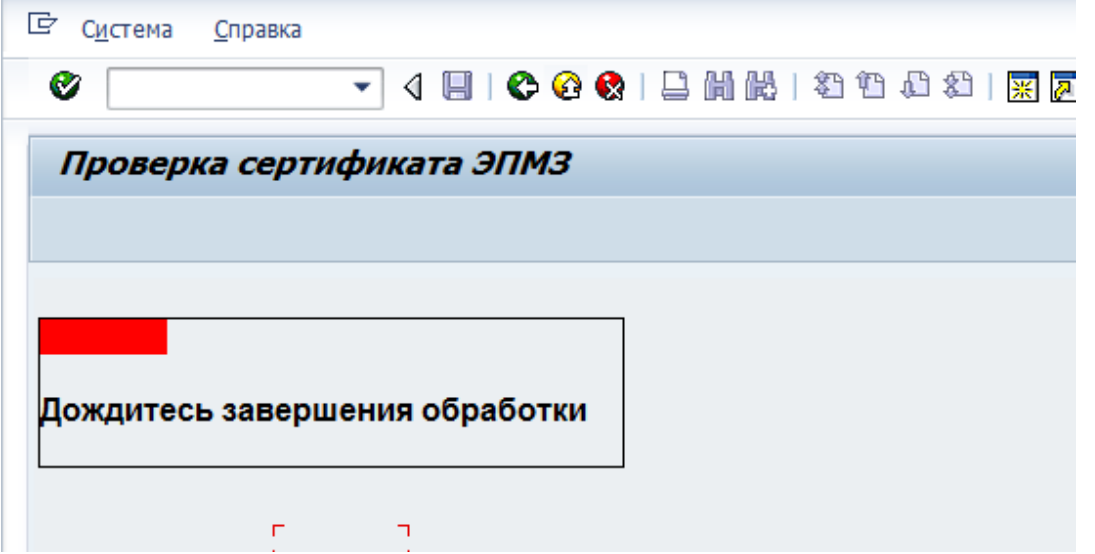

*После завершения проверки на экран выводится соответствующее сообщение:*

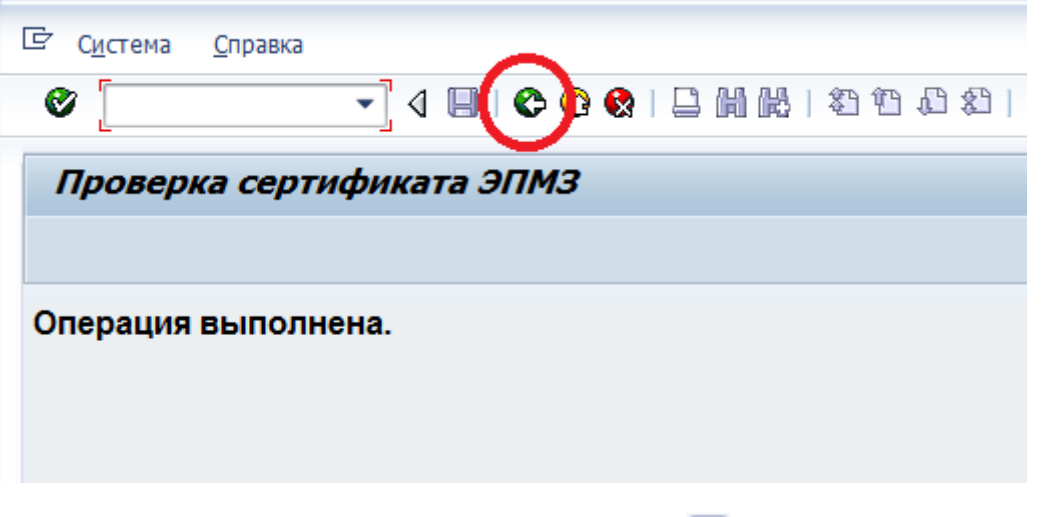

*Следует перейти к предыдущему экрану, нажав* .

*На экран выводятся основные данные сертификата или цепочки сертификатов (рис. 11):*

| 巨 Справка - Информация о цепочке сертификатов                                                                                                    |  |
|----------------------------------------------------------------------------------------------------|--|
|                                                                                                    |  |
| Владелец сертификата:<br>E=support@cryptopro.ru, C=RU, S=77 r. MockBa, L=MockBa, STREET="yn.<br>Сущёвский вал, д. 18", ОГРН=1007712345678, SN=Тестов, G=Тест<br>Тестович, СНИЛС=12345678901, Т=Тестировщик ТSP, 0="000 ""КРИПТО-ПРО""",<br>OU=Отдел тестирования, CN=Demo TSA Operator,<br>MHH=007712345678 |  |
| Выставитель:                                                                                                    |  |
| CN=Test Center CRYPTO-PRO, O=CRYPTO-PRO, C=RU, E=info@cryptopro.ru                                                                                                    |  |
| Номер серии:                                                                                                    |  |
| 61141730000200029209                                                                                                    |  |
| Срок действия:                                                                                                    |  |
| Mon Aug 19 14:57:00 UTC+0400 2013 Sat Oct 4 11:09:00 UTC+0400 2014                                                                                                    |  |
|                                                                                                    |  |

*Рис. 11 Просмотр данных по сертификату или цепочке сертификатов* 

#### *1.6.3 Просмотр данных лечебного учреждения*

*Просмотр данных лечебного учреждения выполняется с помощью транзакции V\_TN01 по его номеру или названию.*

*Для запуска транзакции следует установить курсор на номер лечебного учреждения или его название и «провалиться» на другой уровень. На экран выводятся основные данные лечебного учреждения (рис. 12):*

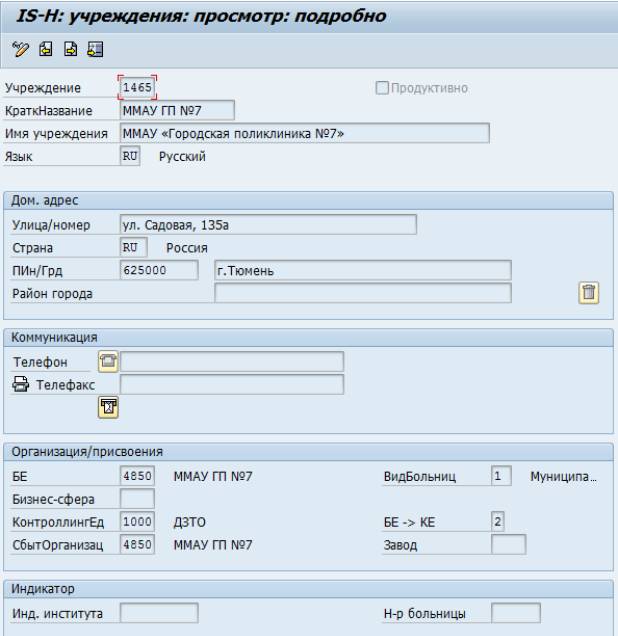

*Рис. 12 Просмотр данных по лечебному учреждению*

#### *1.6.4 Просмотр основных данных пациента*

*Просмотр основных данных пациента выполняется с помощью транзакции NP03 по идентификационному номеру пациента или фамилии, имени и отчеству (рис. 13):*

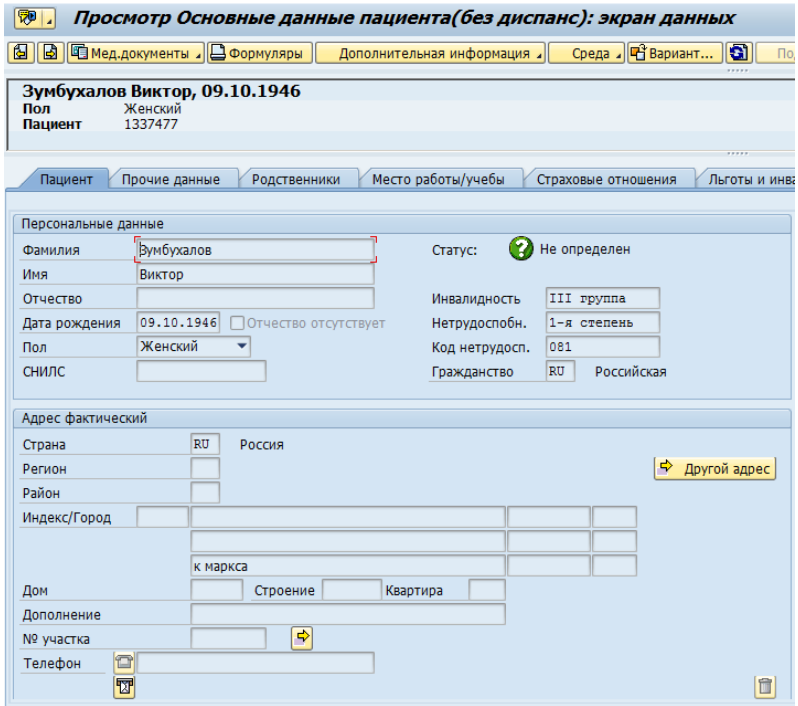

*Рис. 13 Просмотр основных данных пациента*

## *1.6.5 Просмотр основных данных делового партнера*

*Просмотр основных данных делового партнера выполняется с помощью транзакции NG03 по идентификационному номеру (рис. 14):*

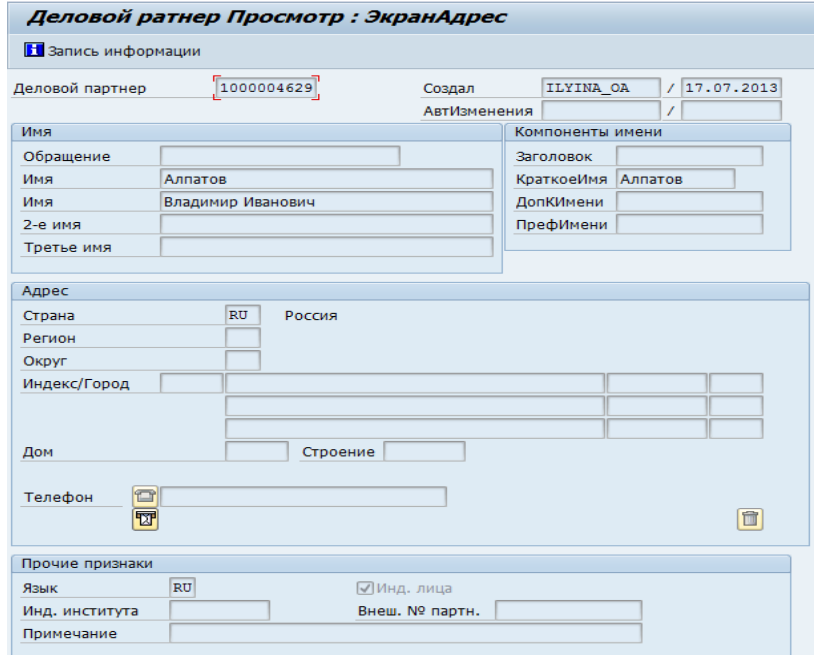

 *Рис. 14 Просмотр основных данных партнера*